# Kamailio® as SBC for MS Teams

Henning Westerholt Kamailio World September 2020 - Online

### Agenda

- About me
- $\blacktriangleright$  The basics
- Advanced topics
- **Debugging**
- Contact

### About me

- Henning Westerholt
- With Kamailio project since 2007
- ▶ Core developer of the Kamailio<sup>®</sup> project, member of management board
	- ▶ Core, database work and different other modules
	- Administration, code quality, security testing, quality assurance
	- Kamailio fuzzing project
- Company started in 2018
	- GILAWA
	- Consulting for Kamailio and Voice over IP services
	- Services, support, development, workshops and trainings

### Introduction

- I would prefer if everybody used open and federated systems for private and business communication
- ▶ Using Kamailio as SBC for teams is not particular hard, but you need to have solid knowledge in SIP, Kamailio and also preferable your PBX
- If you don't fulfil this requirement, get a commercial SBC or pay somebody to setup it for you
- There is no "secret sauce", one need to follow the available documentation and also spend a fair amount in interoperability debugging

### Motivation

- By default MS Teams only support calls in the own organisation and to guests
- One option is to use the Cloud offering from Microsoft, called "Calling Plan"
- But you might have already a PSTN provider or some PBX functionality, so you still want to use this
- The Microsoft way how to call to the outside world is "Direct Routing"
- This way you can connect your MS Teams clients to the PSTN network to place and receive calls
- It works by directly connecting the SBC to the Microsoft Cloud infrastructure

### Basic setup

### **Direct Routing for Teams**

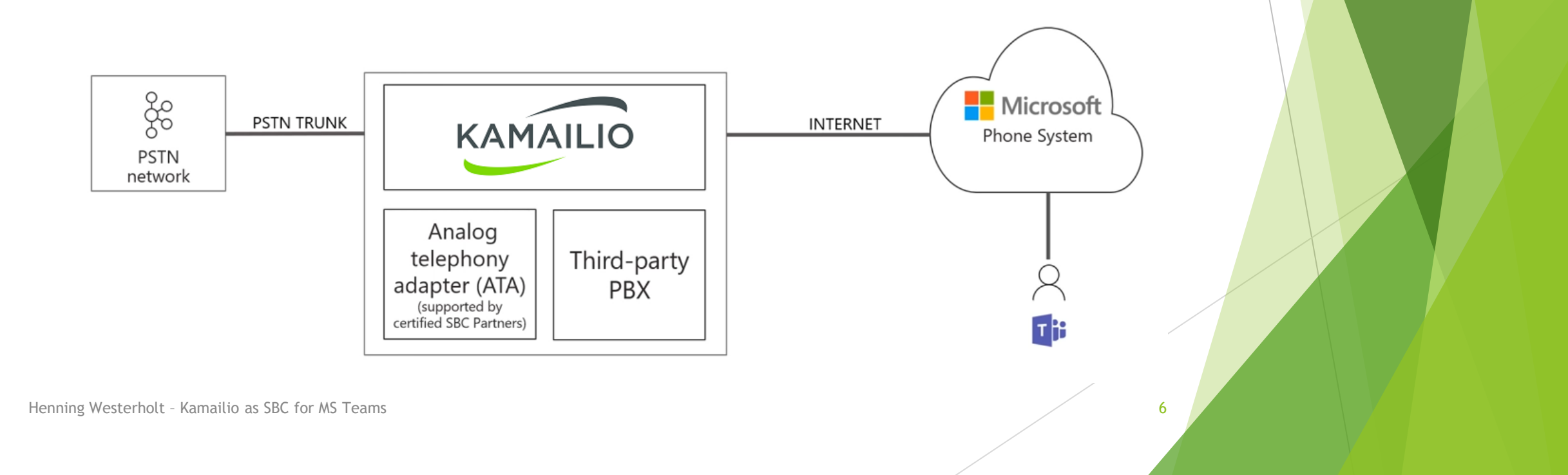

### Kamailio as SBC for MS Teams

#### Advantages

- It is probably more flexible and secure as other offerings
- In most of the scenarios it will be cheaper as using commercial SBCs
- You might already use it internally
- Better compability to other parts of VoIP infrastructure

### **Disadvantages**

- It is not certified from Microsoft
- It does not support all Microsoft MS Teams modes yet (according to my experience)
- It is not an integrated appliance as other solutions

### The basics - Kamailio

- You need a Kamailio server  $\odot$
- You will need a PBX (or access to another B2BUA)
- For TLS use letsencrypt, wildcard certificate is only needed for multi-tenant
- OPTIONS handling
	- ▶ You need to send OPTIONS ping to MS Teams and answer them from MS Teams
- setup the FQDN of the server in the Contact
- ▶ Kamailio needs to route calls to Teams with proper Record-Route headers
- ▶ Use RTPEngine to encrypt media from Teams and decrypt media to teams
- $\triangleright$  Use the full qualified domain name, not the IP is important
- Use dispatcher to route calls to Teams

### The basics - Microsoft

- You need a Windows machine  $\odot$ 
	- With Powershell and Skype for Business plugin
	- $\triangleright$  Native Teams client makes things also much easier
- You need some Microsoft licenses
	- ▶ Office365 E3 with phone system add-on, or Office365 E5
- Its necessary to register the Domain in your tenant, if it different from tenant
- Register your SBC with powershell or in Teams Admin console
- Assign a phonenumber to the test user
- Check if your SBC is active in Teams Admin console

### Teams admin overview

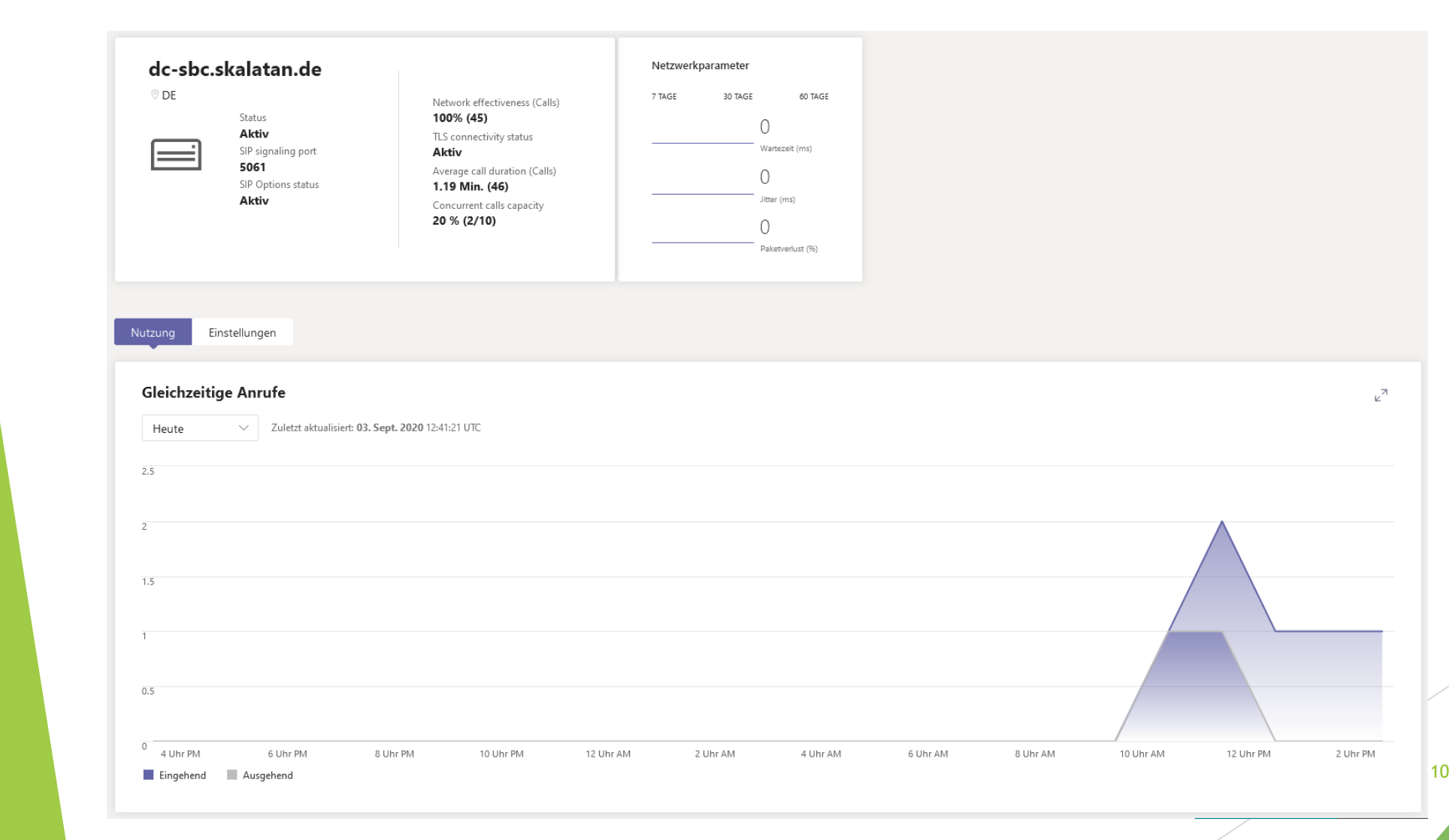

### The basics - PBX

- Setup a PSTN trunk in your PBX, if not already configured
- Create a association between Kamailio and PBX
	- $\blacktriangleright$  To allow calls between both
	- **Depends on your particular PBX**
- ▶ Route outgoing calls to your PBX, e.g. by using PSTN route
- Route incoming calls to the Kamailio
- More integration can be done at a later step, e.g. REFER handling etc..

### The basics – call scenarios

#### $\blacktriangleright$  Incoming calls

- ▶ Route calls from Teams to registered user (lookup location)
- ▶ Route calls from Teams to your PBX (for calls to PSTN)

#### ▶ Outgoing calls

- ▶ Route calls from registered user to Teams
- ▶ Route calls from PBX to Teams
- ▶ Observe and verify call flows with debug logging, sngrep, sipdump etc..

Note: configuration examples can be found in my blog, link at the last slide

# Advanced topics

- SBCs can support two different modes for call-transfer
- SBCs can support two different modes for media
- Different call-transfer scenarios

### Call-transfer without REFER

MS will use INVITE with Replace, therefore terminate the transfer and adds a new INVITE

Microsoft will transfer the call internally

From: https://docs.microsoft.com/en[us/microsoftteams/direct-routing-protocols-sip](https://docs.microsoft.com/en-us/microsoftteams/direct-routing-protocols-sip)

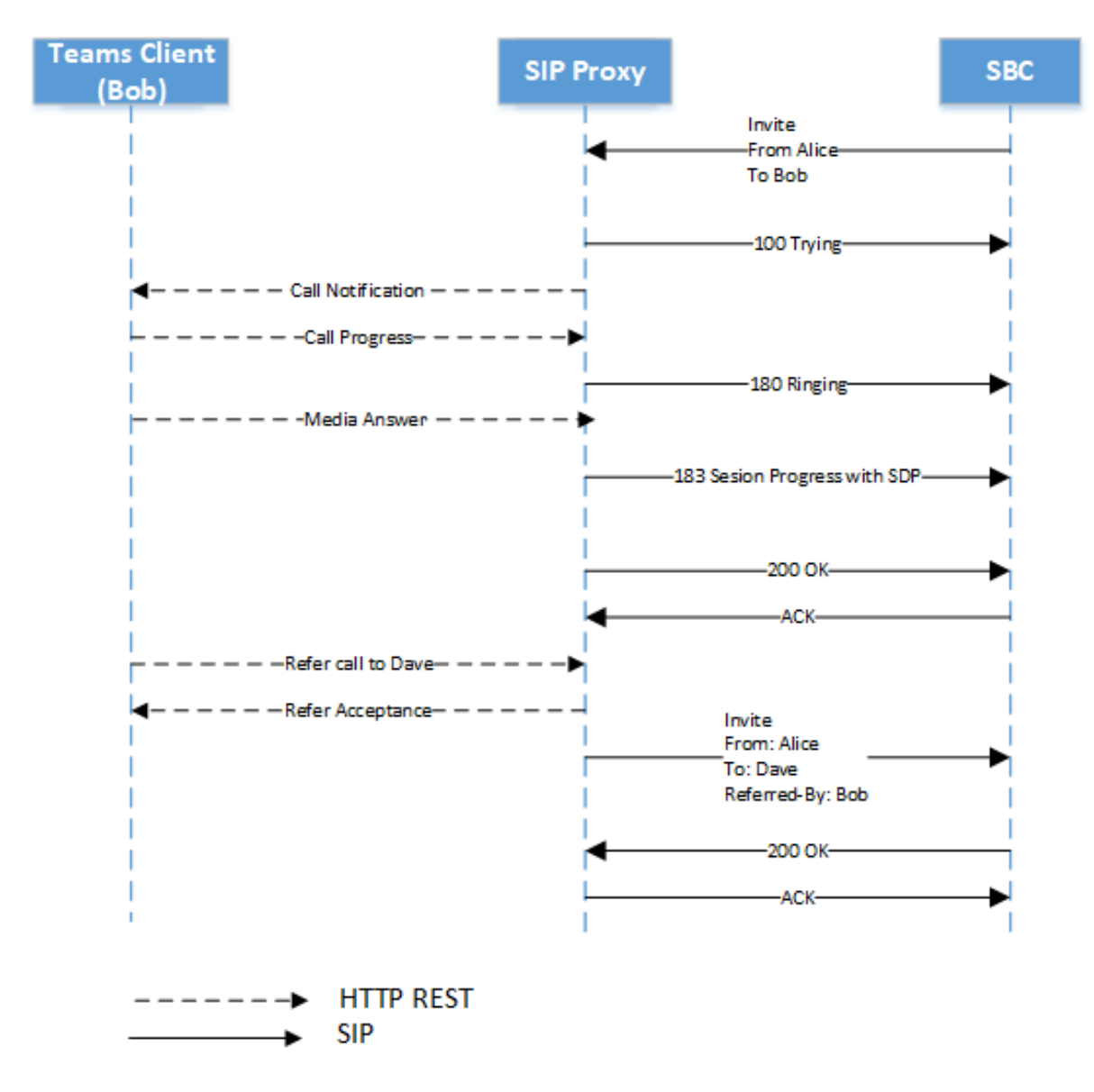

Henning Westerholt - Kamailio as SBC for MS Teams 14

### Call-transfer with REFER

Recommended method

**MS will send REFER to the SBC and expect it** to handle the transfer fully

From: https://docs.microsoft.com/en[us/microsoftteams/direct-routing-protocols-sip](https://docs.microsoft.com/en-us/microsoftteams/direct-routing-protocols-sip)

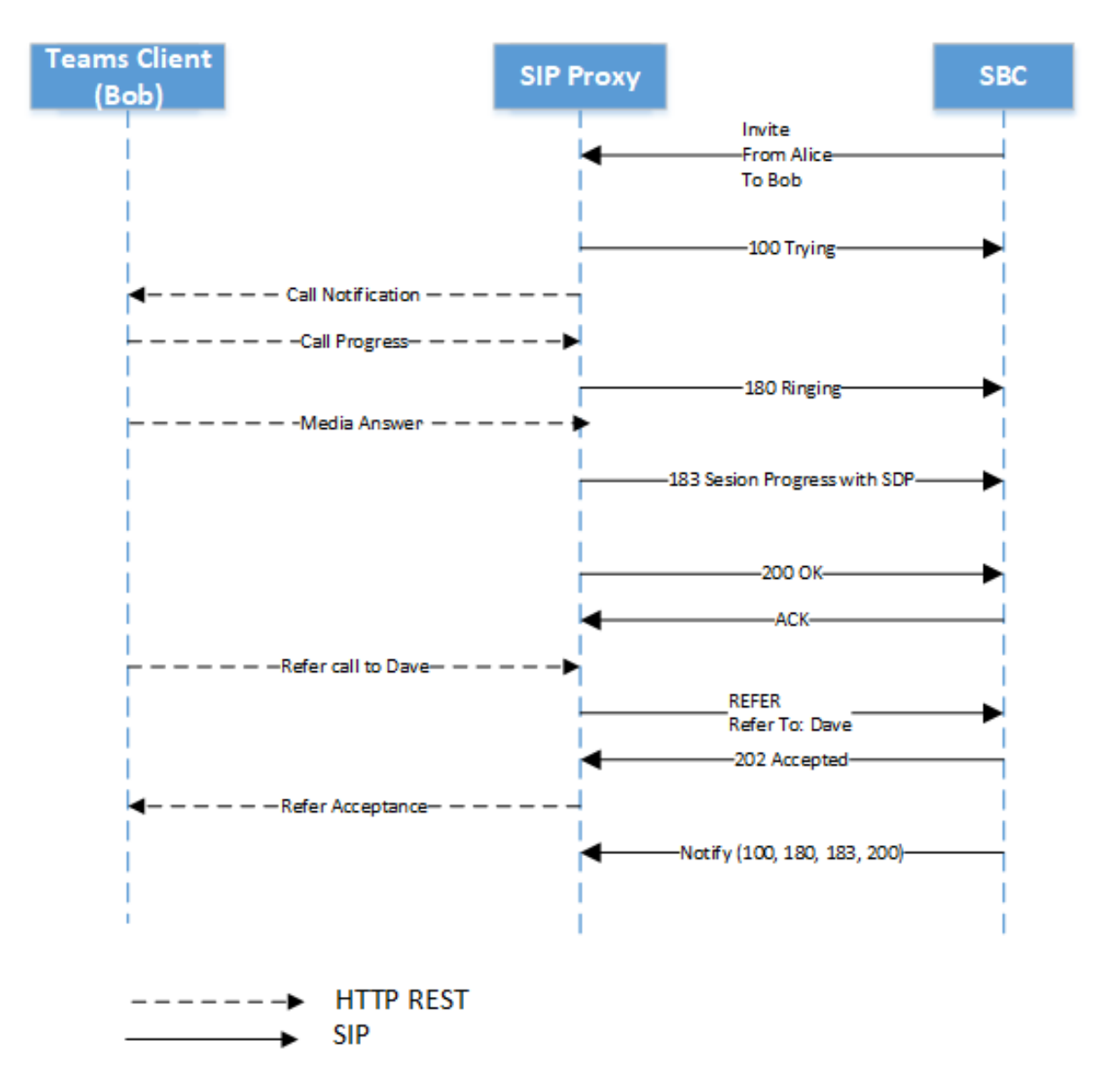

Henning Westerholt - Kamailio as SBC for MS Teams 15

### Advanced topics – media processing

- SBCs can support two different modes for media
	- ▶ One is called media-bypass, the other one non-media bypass
	- Media bypass: in which all RTP media flows between the Teams endpoints and the SBC
	- Non-media bypass: in which all RTP traffic flows between the Teams client, the media processors, and the SBC
	- With Kamailio/RTPEngine you can use the non-media-bypass mode

### Non-media bypass

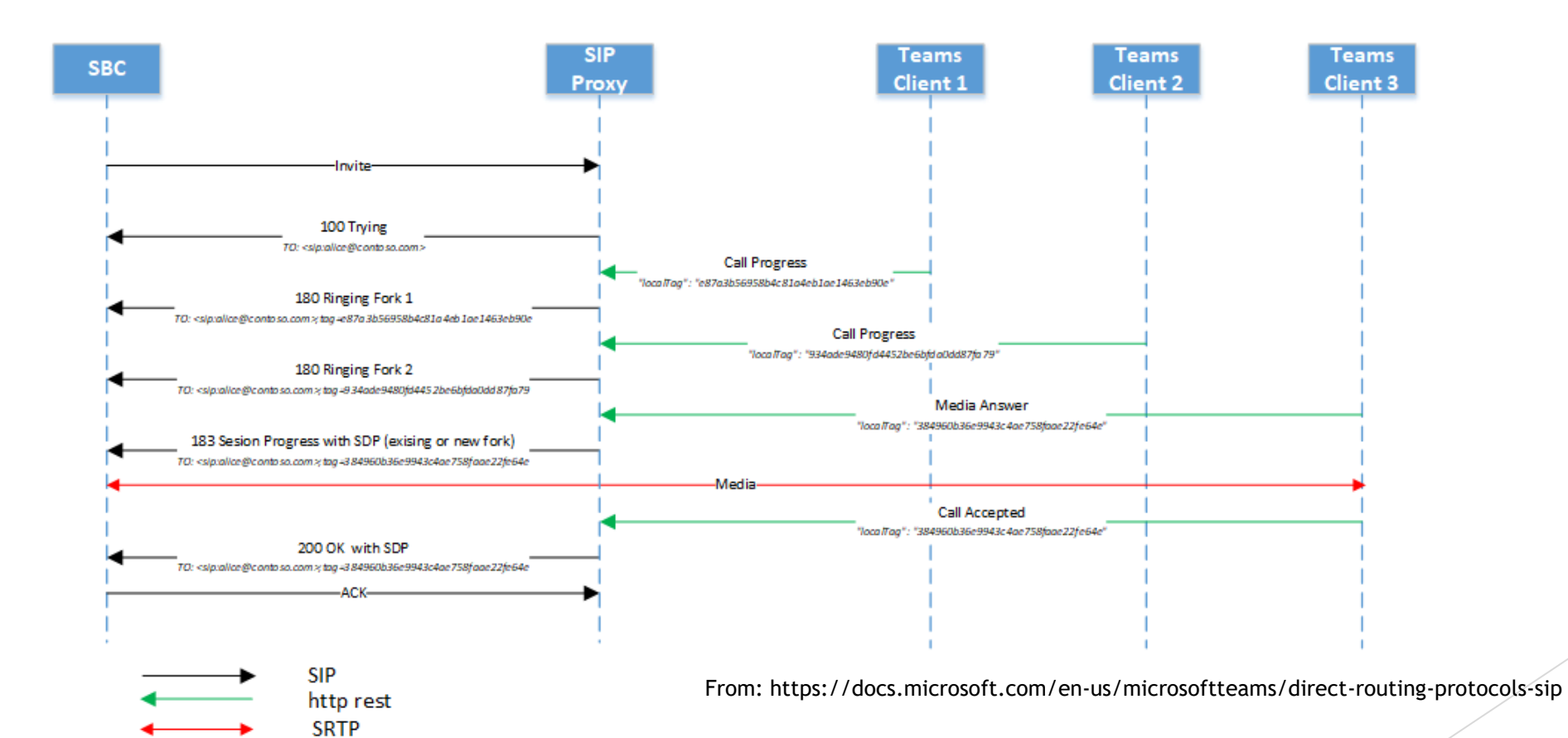

Henning Westerholt – Kamailio as SBC for MS Teams 17

### Media bypass

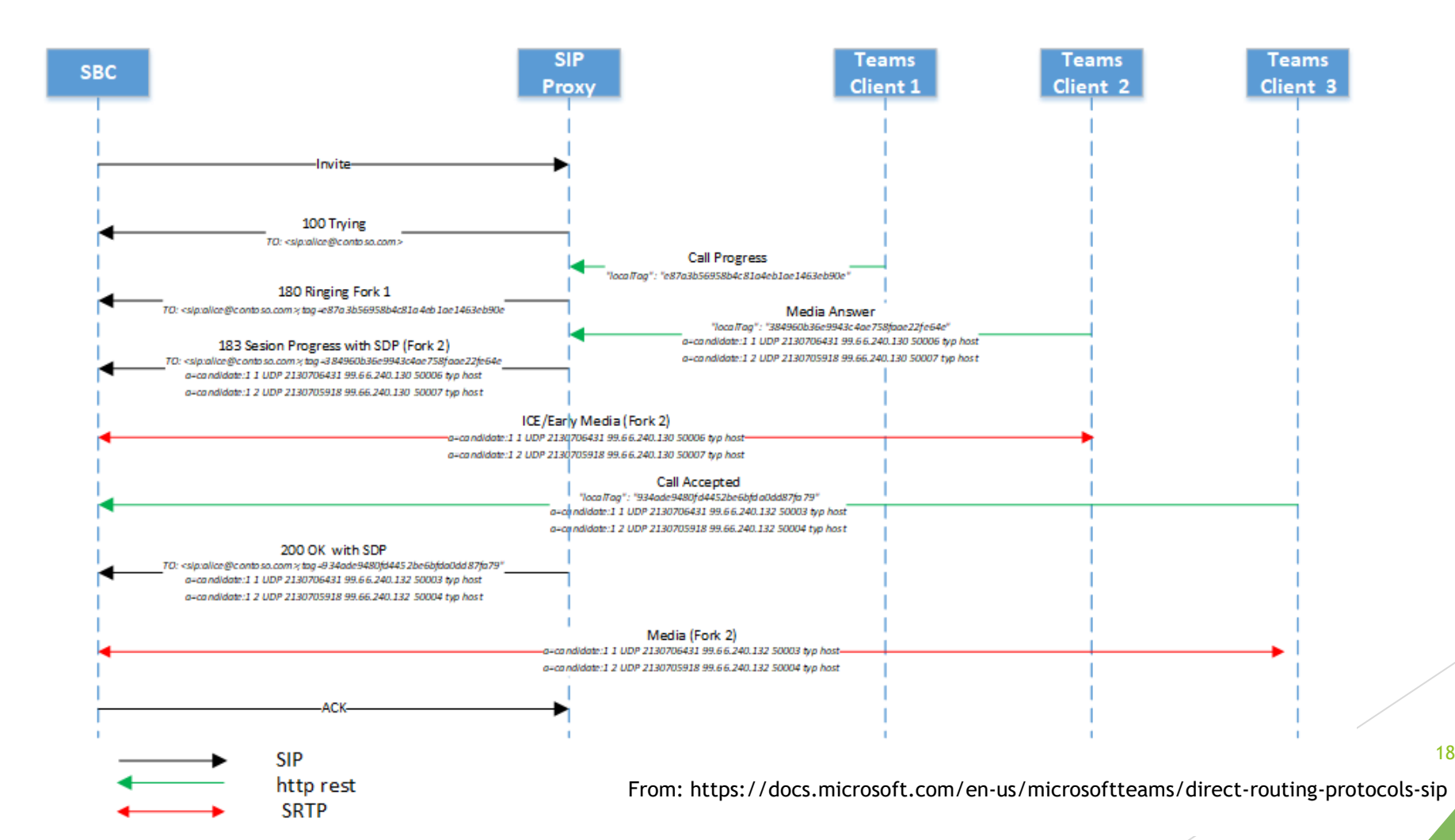

### Advanced topics – call transfer

- Make sure that you test attended and unattended call transfer, they might behave differently
- You can use your own waiting music by deactivating the default one from MS
- You can also configure Call-Forwarding and Caller-Identity related headers

## SIP example

- INVITE sip:+491579XXX@dc-sbc.skalatan.de:5061;user=phone;transport=tls SIP/2.0
- FROM: VoIP <sip:+497156XXX@sip.pstnhub.microsoft.com:5061;user=phone>;tag=8abb05cb37874293b6777dccabde0e19
- ▶ TO: sip:+491579XXX@dc-sbc.skalatan.de:5061;user=phone
- CSEQ: 1 INVITE
- CALL-ID: b96f2e1b48f35b3695faa74573e49326
- MAX-FORWARDS: 70
- VIA: SIP/2.0/TLS 5 2.114.75.24:5061;branch=z9hG4bK9c43fad
- RECORD-ROUTE: <sip:sip-du-a-eu.pstnhub.microsoft.com:5061;transport=tls ;lr>
- CONTACT: <sip:api-du-b-euwe.pstnhub.microsoft.com:443;x-i=ca73510a-42a0-47d5-a927-dcbdfc234279;xc=b96f2e1b48f35b3695faa74573e49326/d/8/dd0bff1612fe45f89f1d84abb5896164>
- CONTENT-LENGTH: 1103
- MIN-SE: 300
- SUPPORTED: timer
- USER-AGENT: Microsoft.PSTNHub.SIPProxy v.2020.7.31.1 i.EUWE.1
- CONTENT-TYPE: application/sdp
- ALLOW: INVITE,ACK,OPTIONS,CANCEL,BYE,NOTIFY
- SESSION-EXPIRES: 3600

Henning Westerholt – Kamailio as SBC for MS Teams 20

### **Debugging**

- The difficult part is obviously the TLS encrypted communication to and from Teams
- Use the usual tools for the other communication, sngrep, tcpdump etc..
- For the TLS you can use sipdump, Homer, or corex module (network event routes)
- Microsoft will give you somethings hints in their messages, e.g. missing ACK:
	- ▶ REASON: Q.850; cause=18; text="d2d007be-3337-4b10-8656-fa0c0b5dd5ce; Call Controller timed out while waiting for acknowledgement."
	- Also if some necessary headers are missing
- In some cases MS will just not reply to your messages, e.g. for TLS errors

### Debugging

- The MS documentation is really extensive and helpful on this whole topic
- Even commercial SBCs had issues to support special cases in the past
- Documentation and test protocols are important

# Thank you for your attention

- **Details:** 
	- [https://skalatan.de/en/blog/kamailio](https://skalatan.de/en/blog/kamailio-sbc-teams)sbc-teams
- Contact:
	- Henning Westerholt
	- [mail@gilawa.com](mailto:mail@gilawa.com)
	- [https://gilawa.com](https://gilawa.com/)